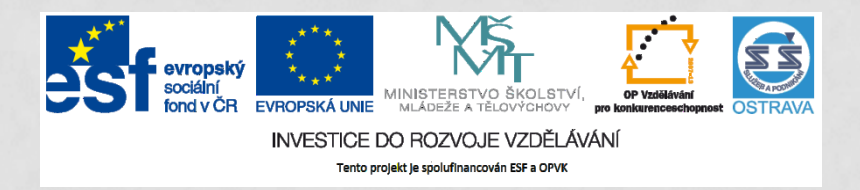

**VY\_32\_INOVACE\_IKTO2\_1760 PCH**

#### **VÝUKOVÝ MATERIÁL V RÁMCI PROJEKTU OPVK 1.5 PENÍZE STŘEDNÍM ŠKOLÁM**

**ČÍSLO PROJEKTU: CZ.1.07/1.5.00/34.0883 NÁZEV PROJEKTU: ROZVOJ VZDĚLANOSTI ČÍSLO ŠABLONY: III/2 DATUM VYTVOŘENÍ: 5. 6. 2013**

**AUTOR: MGR. LENKA PCHÁLKOVÁ URČENO PRO PŘEDMĚT: INFORMAČNÍ A KOMUNIKAČNÍ TECHNOLOGIE TEMATICKÁ OBLAST: INFORMAČNÍ ZDROJE, ELEKTRONICKÁ KOMUNIKACE, KOMUNIKAČNÍ A PŘENOSOVÉ MOŽNOSTI INTERNETU OBOR VZDĚLÁNÍ: OBCHODNÍK (66-41-L/01) 2. ROČNÍK**

**NÁZEV VÝUKOVÉHO MATERIÁLU: ZABEZPEČENÍ A ŠIFROVÁNÍ**

**POPIS VYUŽITÍ: ŽÁK PRACUJE S POJMY DIGITÁLNÍ CERTIFIKÁT, CERTIFIKAČNÍ AUTORITA, ZABEZPEČENÝ PROTOKOL. VYHLEDÁ CERTIFIKÁTY VE SVÉM POČÍTAČI. OVĚŘÍ ZAŠIFROVANÉ A NEZAŠIFROVANÉ STRÁNKY. ČAS: 13 MINUT**

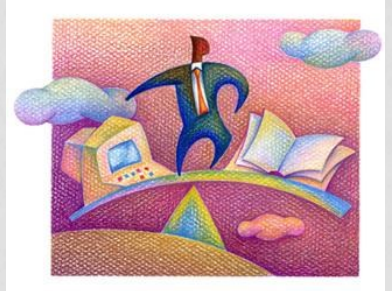

#### **ZABEZPEČENÍ A ŠIFROVÁNÍ**

# **Zabezpečení a šifrování**

**Cenná data**

Osobní údaje (rodné číslo, adresy)

Zdravotní stav

Majetkové poměry

Info o vzdělání

Info o platech

Marketingové strategie

Vojenské informace

Firemní strategie a plány

... d*oplňte vlastní zkušenost*

## **Zabezpečení a šifrování**

#### **Šifrování je spolehlivá metoda ochrany dat**.

S protokolem **https**:// (Hyper Text Transfer Protocol Secure) jsme se potkali v prezentaci internetové bankovnictví.

Pro práci se stránkami musíte mít nainstalovaný a odsouhlasený digitální certifikát.

Přenos dat mezi prohlížečem a serverem bude probíhat bezpečně.

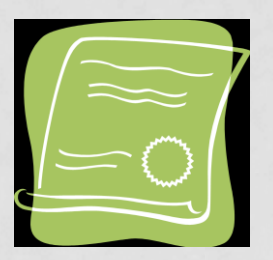

# **Digitální certifikát**

Digitálně podepsaný veřejný klíč s jehož pomocí se uskutečňuje vzájemná kryptovaná komunikace serveru a www prohlížeče.

Schéma symetrické a asymetrické kryptografie

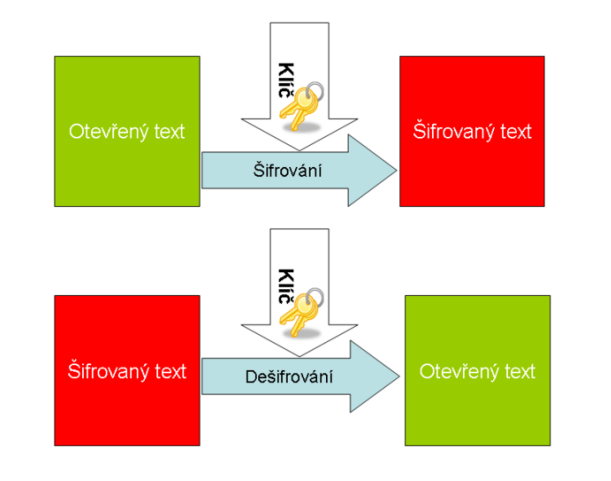

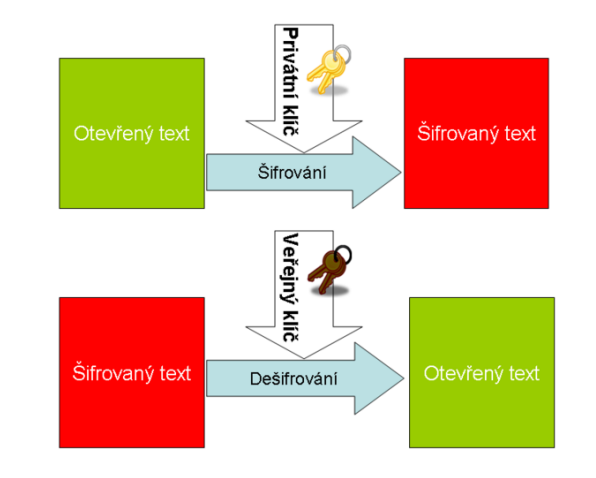

# **Certifikační autorita (CA)**

Subjekt vydávající digitální certifikáty (elektronicky podepsané šifrovací klíče).

Potvrzuje, že server, který disponuje daným certifikátem, je skutečně tím, za který se vydává. (*Pravost je popsána certifikační autoritou).* 

Aby prohlížeč mohl ověřit pravost tohoto podpisu, musí mít www prohlížeč tuto certifikační autoritu uloženu v seznamu autorit.

#### **Instalace certifikátu**

Je-li stránka zabezpečená protokolem https, pak se po zadání zobrazí hlášení o vstupu do zabezpečené zóny.

Bezpečnostní certifikát si uživatel nainstaluje do svého prohlížeče.

Prohlédněte si certifikáty nainstalované ve vašem PC v úložišti certifikátů. vart - Office.com - Mozilla Firefox

> Budeme hledat Možnosti v Nástrojích prohlížeče. Např.

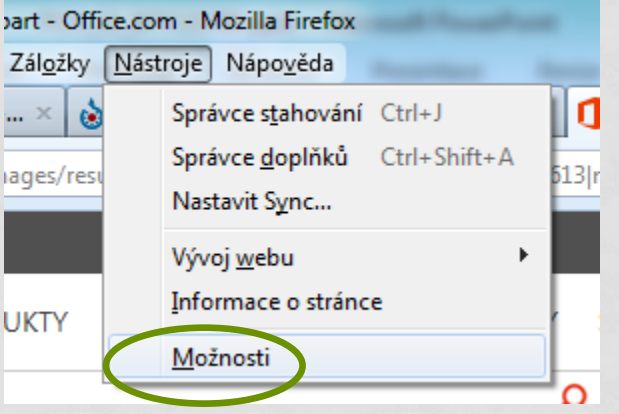

7

# **Úložiště certifikátů**

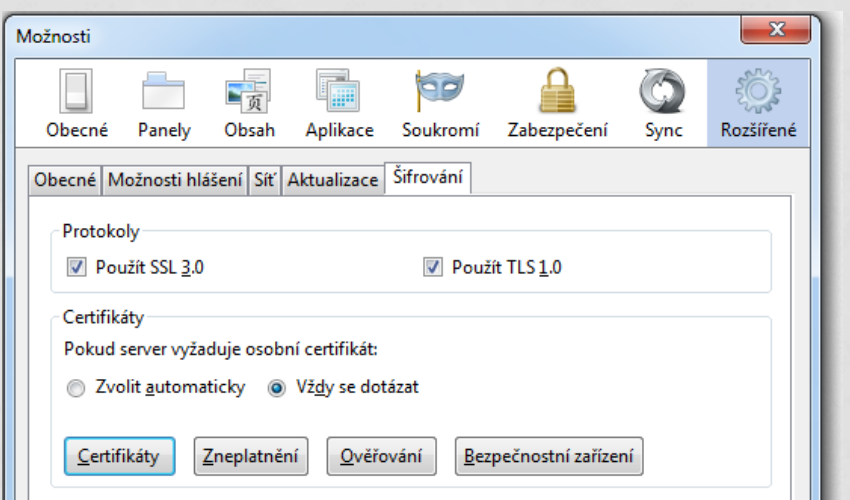

V této části můžeme certifikáty editovat.

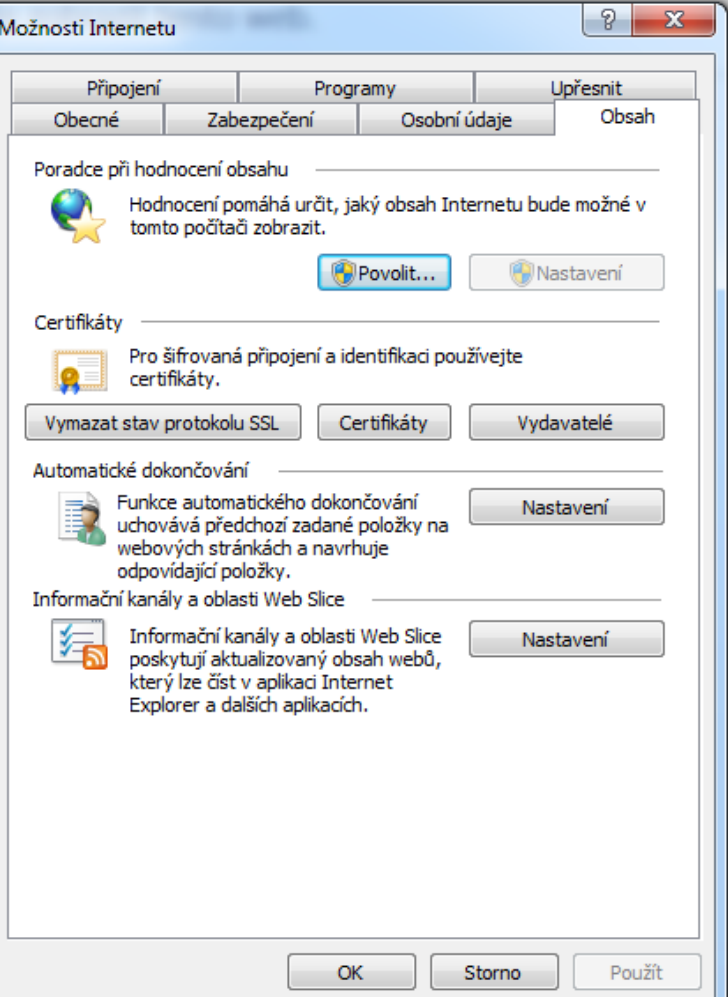

# **Ukázka nezašifrovaného spojení**

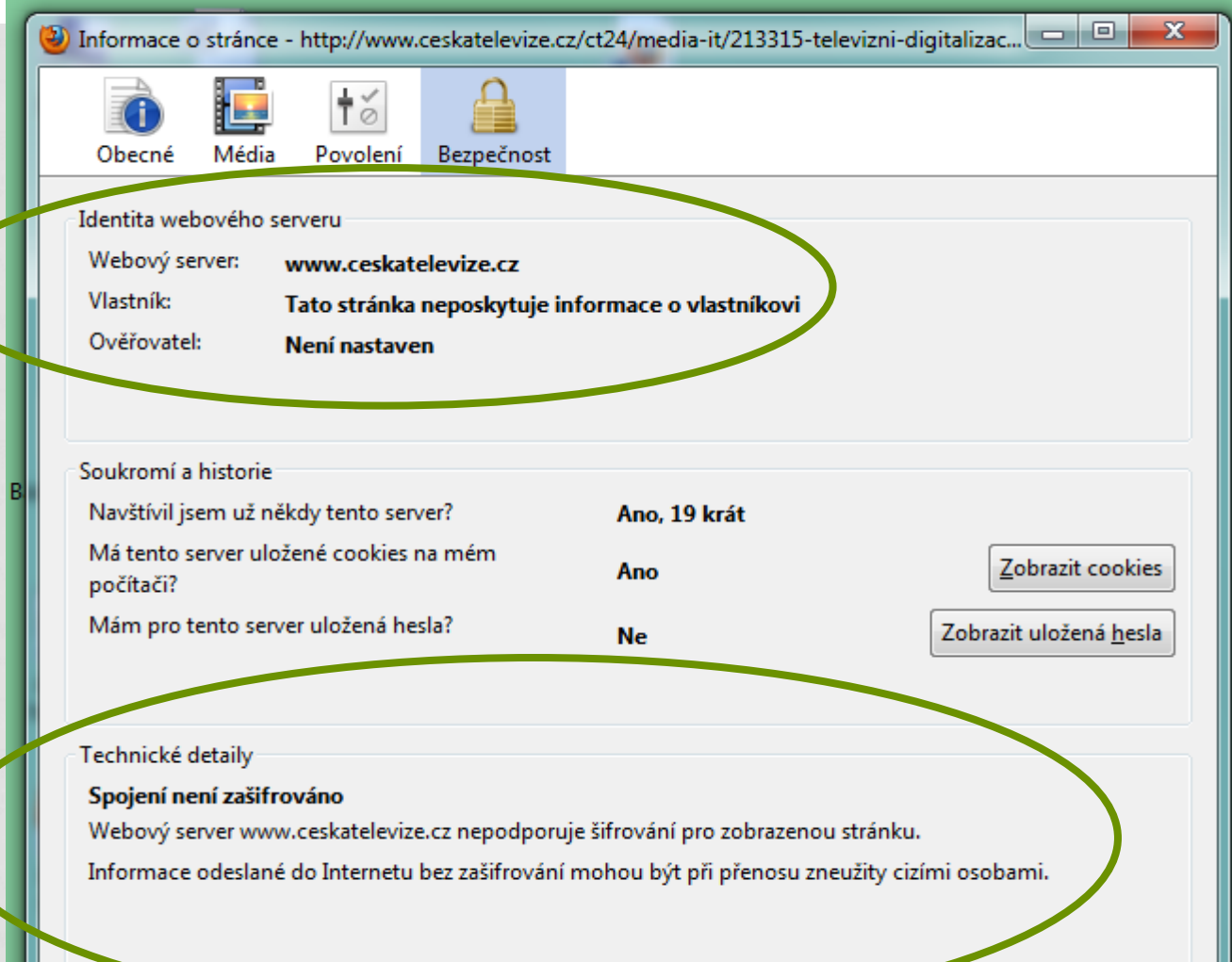

# **Ukázka zašifrovaného spojení**

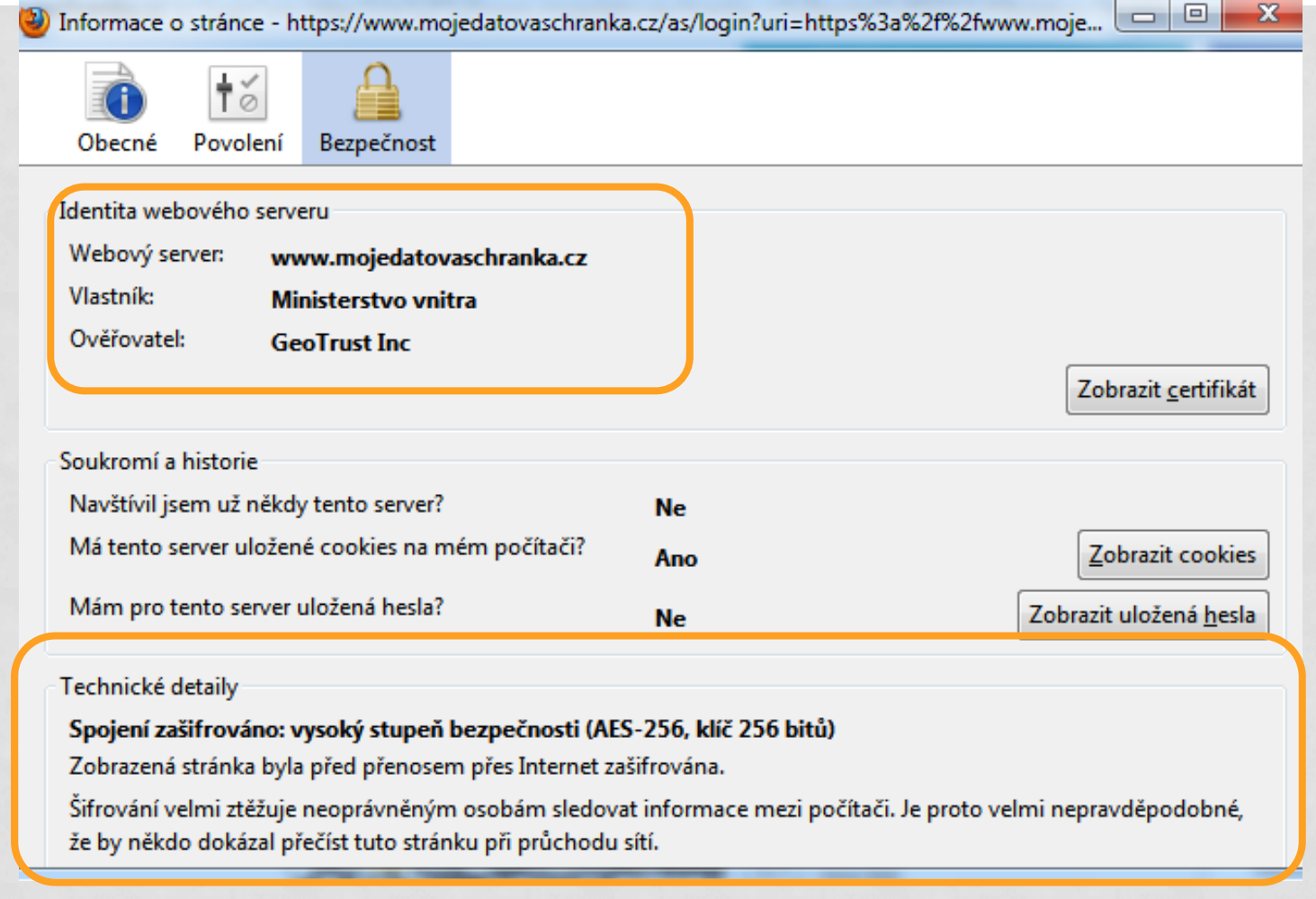

Děkuji za pozornost.

#### **Použitá literatura a internetové zdroje**

- NAVRÁTIL, Pavel. *S počítačem nejen k maturitě - 1. díl*. 7. vyd. Computer Media, spol. s r.o., 2009.  $ISBN 978-80-7402-020-9.$
- NAVRÁTIL, Pavel. *S počítačem nejen k maturitě*. 7. vyd. Kralice na Hané: Computer Media, 2009, 176 s. ISBN 978-80-7402-021-6.
- ROUBAL, Pavel. *Informatika a výpočetní technika pro střední školy: teoretická učebnice*. Vyd. 1. Brno: Computer Press, 2010, 103 s. ISBN 978-80-251-3228-9.
- Kliparty viz Galerie médií Microsoft PowerPoint.
- ROUBAL, Pavel. *Informatika a výpočetní technika pro střední školy: teoretická učebnice*. Vyd. 1. Brno: Computer Press, 2010, 103 s. ISBN 978-80-251-3228-9.
- {{Information | Description= {{cs | Schéma asymetrické kryptografie.}} {{en | Public-key cryptography scheme.}} |Source= \*self work \*Transferred from [http://cs.wikipedi[a](http://upload.wikimedia.org/wikipedia/commons/6/60/Asymetrick%C3%A1_kryptografie.png).org cs.wikipedia]; Transfer was stated to be made by [User:sevela.p.](http://commons.wikimedia.org/wiki/User:Sevela.p) |Date=2007-12-1 *[http://upload.wikimedia.org/wikipedia/commons/6/60/Asymetrick%C3%A1\\_kryptografie.png](http://upload.wikimedia.org/wikipedia/commons/6/60/Asymetrick%C3%A1_kryptografie.png)* {{Information |Description= {{cs|Princip symetrické kryptografie v češtině.}} {{en|Symmetric-key algorithm axiom in Czech.}} |Source= \*self work \*Transferred from [http://cs.wikipedia.org cs.wikipedia]; Transfer was stated to be made by [[User:sevela. *[http://commons.wikimedia.org/wiki/File:Symetrick%C3%A1\\_%C5%A1ifra.png?uselang=cs](http://commons.wikimedia.org/wiki/File:Symetrick%C3%A1_%C5%A1ifra.png?uselang=cs)*